# Analyse d'une table d'annotations génomiques

Probabilités et statistique pour la biologie (STAT1)

*Jacques van Helden*

*2019-09-13*

# **Contents**

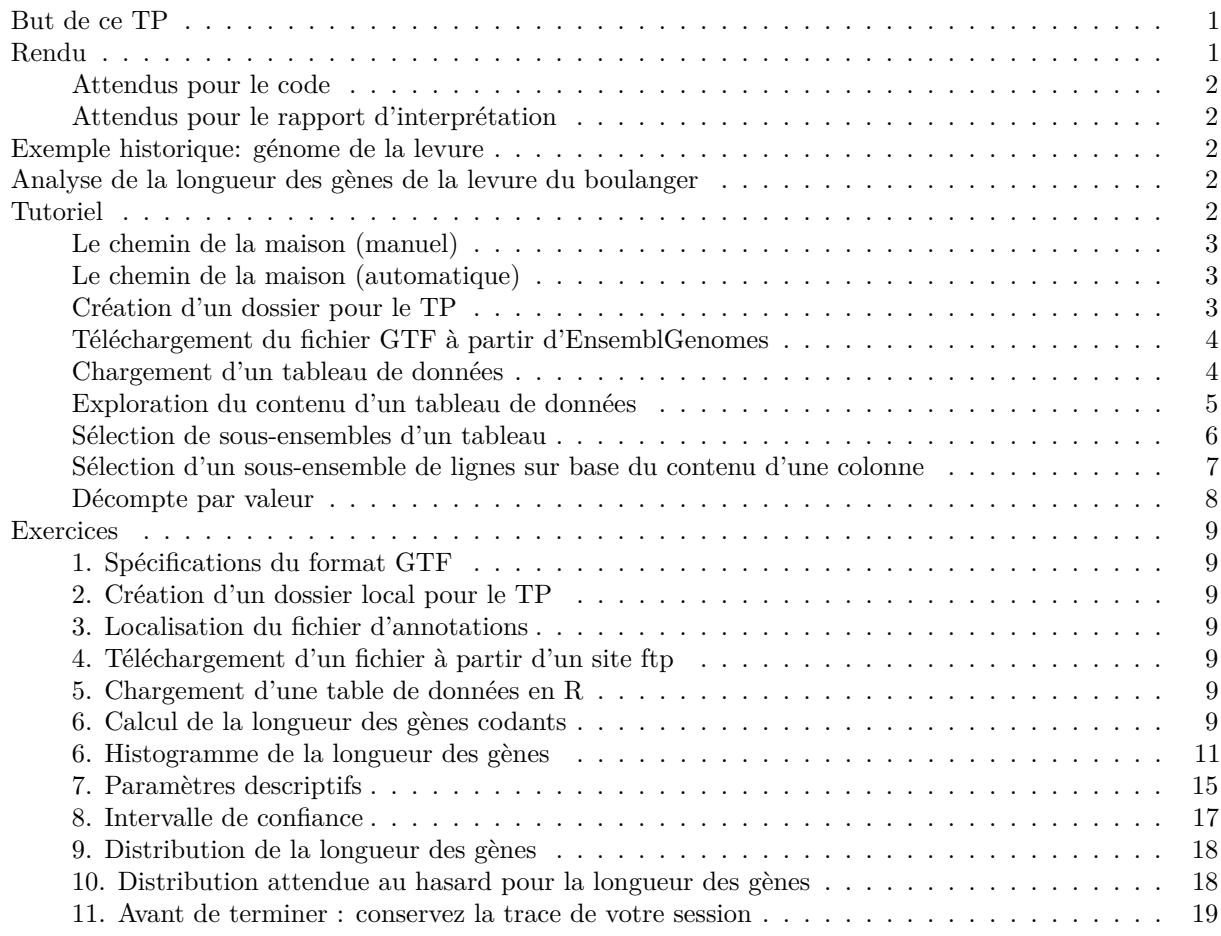

## <span id="page-0-0"></span>**But de ce TP**

Durant ce TP, vous serez amenés à effectuer les tâches suivantes:

- 1. Manipuler une table de données génomique (les annotations du génome de la levure).
- 2. Sélectionner un sous-ensemble des données en filtrant les lignes sur base d'un critère déterminé (type d'annotation, chromosome).
- 3. Générer des graphiques pour représenter différents aspects liés à ces données.
- 4. Calculer les estimateurs de tendance centrale et dispersion.
- 5. Calculer un intervalle de confiance autour de la moyenne.

## <span id="page-0-1"></span>**Rendu**

A la fin du TP, vous déposerez deux fichiers sur Ametice.

- 1. Votre **code R**.
- 2. Un **rapport synthétique** qui inclura une présentation des principaux résultats (figures, statistiques descriptives) et votre interprétation.

## <span id="page-1-0"></span>**Attendus pour le code**

- 1. Le code doit être **lisible et compréhensible**: donnez à vos variables des noms indiquant explicitement ce qu'elles contiennent.
- 2. Le code devra être **correctement documenté** (le symbole # en début ou en milieu de ligne indique que le reste de cette ligne est un commentaire).
- avant chaque bloc de code, expliquer ce que vous comptez faire, à quoi sert ce bloc de code;
- si c'est utile, ajoutez quelques mots de commentaires pour justifier l'approche choisi;
- chaque fois que vous déinifissez une variable, ajoutez sur la même ligne un commentaire indiquant ce que cette variable représente.
- 3. Le code doit être **tansportable**: après l'avoir téléchargé, on doit pouvoir l'exécuter sur une autre machine. Je testerai systématiquement si les fichiers de code peuvent être exécutés sur ma machine. Evitez donc tout recours à des chemins absolus (nous indiquons ci-dessous comment définir des chemins relatifs par rapport à la racine de votre compte).

## <span id="page-1-1"></span>**Attendus pour le rapport d'interprétation**

Le rapport doit être synthétique (1 page de texte maximum + autant de figures et tables que vous le désirez).

Chaque question doit être exprimée explicitement avant de présenter les résultats qui y répondent et de fournir l'interprétation de ces résultats.

Chaque figure ou table doit être documentée par une légende permettant à un lecteur naïf de comprendre ce qu'elle représente. L'interprétation des résultats affichés sur une figure ou table se trouvera dans le texte principal (avec une référence au numéro de figure ou table).

## <span id="page-1-2"></span>**Exemple historique: génome de la levure**

- 1992: publication du premier chromosome eucaryote complet, le 3ème chromosome de la levure.
- 1996: publication du génome complet.

Sur base des gènes dU 3ème chromosome (échantillon) on peut estimer la taille moyenne d'un gène de levure.

## **Questions:**

(a) La moyenne d'échantillon (chromosome III) permettait-elle de prédire la moyenne de la population (génome complet) ?

Pour répondre à cette quesiton, nous imaginerons que nous sommes revenus en 1992, et utiliserons l'ensemble des gènes du chromosome III (considérés ici comme un échantillon du génome) pour estimer la taille moyenne des gènes pour l'ensemble du génome (la "population" de gènes").

(b) Cet échantillon peut-il être qualifié de "simple et indépendant" ?

## <span id="page-1-3"></span>**Analyse de la longueur des gènes de la levure du boulanger**

## <span id="page-1-4"></span>**Tutoriel**

Avant de passer aux exercices, nous vous montrons ici quelques éléments de base concernant la lecture, la manipulation et l'écriture des tableaux de données avec R.

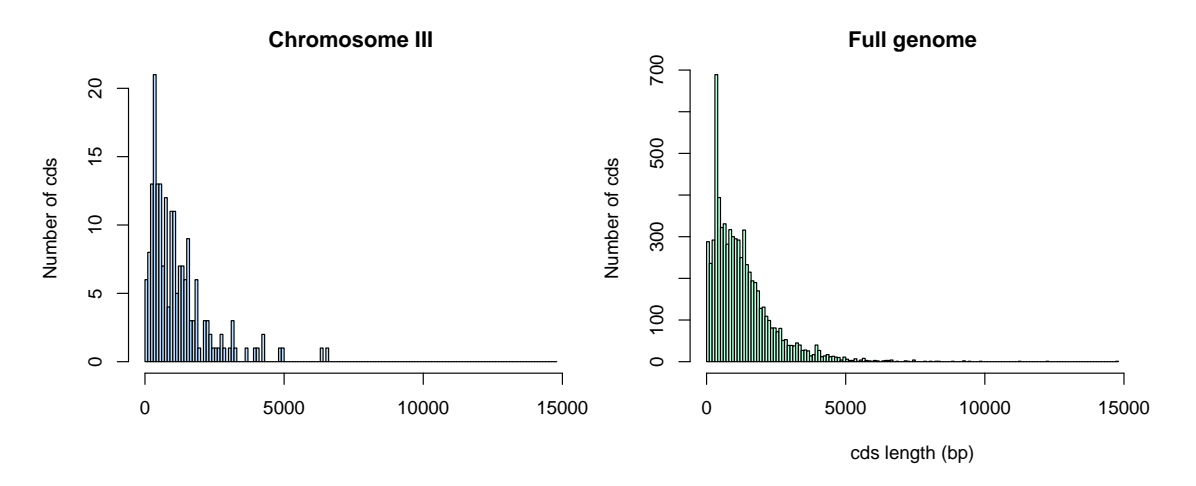

Figure 1: Distribution of cds lengths for Saccharomyces cerevisiae.

## <span id="page-2-0"></span>**Le chemin de la maison (manuel)**

Nous allons créer un dossier pour ce tuto, en partant de la racine de nore compte.

Première possibilité (**rapide mais peu élégant**): entrer (manuellement) le chemin de la racine de votre compte dans une variable

## dir.home <- /le/chemin/de/ma/maison

- Avantage: rapide et pratique
- Désavantage: non portable, ne fonctionnera que sur votre ordinateur

## <span id="page-2-1"></span>**Le chemin de la maison (automatique)**

Une solution plus générale: utiliser la commande **R** Sys.getenv().

- Invoquée sans paramètre, cette commande liste toutes les variables d'environnement (votre configuration système).
- On peut restreindre l'output à une variable d'environnement donnée, par exemple Sys.getenv("HOME") retourne le chemin de la racine de votre compte.

Note: écriture équivalente sous Linux: le symbole tilde ~ indique également le chemin de la rachine de votre compte.

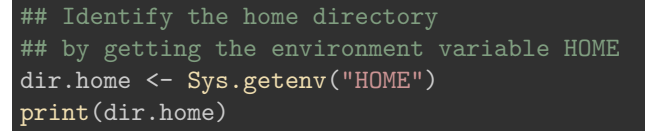

## [1] "/Users/jvanheld"

## <span id="page-2-2"></span>**Création d'un dossier pour le TP**

```
## Define a variable containing the path of the results for this tutorial
dir.tuto <- file.path(dir.home, "stat1", "TP2")
print(dir.tuto)
```
[1] "/Users/jvanheld/stat1/TP2"

```
## Create the directory for this tutorial
dir.create(path = dir.tuto, showWarnings = FALSE, recursive = TRUE)
## Go to the tutorial directory
setwd(dir.tuto)
## List the files already present in the folder (if any)
list.files()
```
[1] "3nt\_genomic\_Saccharomyces\_cerevisiae-ovlp-1str.tab"

- [2] "chrom sizes.tsv"
- [3] "Saccharomyces\_cerevisiae.R64-1-1.37.gtf.gz"

#### <span id="page-3-0"></span>**Téléchargement du fichier GTF à partir d'EnsemblGenomes**

**Astuce:** avant de télécharger le fichier d'annotations (GTF) depuis EnsemblGenomes vers notre ordinateur, nous allons vérifier s'il est déjà présent (et dans ce cas on ne le re-télécharge pas).

```
## Define the URL of the annotation file (GTF-formatted)
gtf.URL <- "ftp://ftp.ensemblgenomes.org/pub/release-37/fungi/gtf/saccharomyces_cerevisiae/Saccharomyce
## Define the path where the local copy will be stored
local.GTF <- file.path(dir.tuto, "Saccharomyces_cerevisiae.R64-1-1.37.gtf.gz")
## If the local file file laready exists, skip the download
if (file.exists(local.GTF)) {
  message("GTF file already exists in the tutorial folder: ", local.GTF)
} else {
  ## Download annotation table in GTF format
  download.file(url = gtf.URL, destfile = local.GTF)
}
```
#### <span id="page-3-1"></span>**Chargement d'un tableau de données**

R comporte plusieurs types de structures tabulaires (matrix, data.frame, table).

La structure la plus couramment utilisée est le data.frame, qui consiste en un tableau de valeurs (numériques ou chaînes de caractères) dont les lignes et les colonnes sont associées à des noms.

La fonction read.table() permet de lire un fichier texte contenant un tableau de données, et de stocker le contenu dans une variable.

Plusieurs fonctions dérivées de read.table() facilitent la lecture de différents types de formats:

- read.delim() pour les fichiers dont les colonnes sont délimitées par un caractère particulier (généralement la tabulation, représentée par "").
- read.csv() pour les fichiers "comma-searated values".
- 1. Téléchargez le fichier suivant sur votre ordinateur:
- [Saccharomyces\\_cerevisiae.R64-1-1.37.gtf](../../data/Saccharomyces_cerevisiae/Saccharomyces_cerevisiae.R64-1-1.37.gtf)
- 2. Chargez-le au moyen de la fonction read.table (pour cela vous devez remplacer le chemin ci-dessous par celui de votre ordinateur).

## Read a GTF file with yeast genome annotations

```
feature.table <- read.table(
```

```
local.GTF,
  comment.char = "#",
  sep="\t",
  header=FALSE,
  row.names=NULL)
## The bed format does not contain any column header,
## so we set it manually based on the description of the format,
## found here:
## http://www.ensembl.org/info/website/upload/gff.html
names(feature.table) <- c("seqname", "source", "feature", "start", "end", "score", "strand", "frame",
```
## <span id="page-4-0"></span>**Exploration du contenu d'un tableau de données**

La première chose à faire après avoir chargé un tableau de données est de vérifier ses dimensions

dim(feature.table) ## Dimensions of the tbale

[1] 43028 9

nrow(feature.table) ## Number of rows

## [1] 43028

ncol(feature.table) ## Number of columns

[1] 9

L'affichage du tableau d'annotations complet ne serait pas très lisible, puisqu'il comporte des dizaines de milliers de lignes.

Nous pouvons afficher les premières lignes avec la fonction head().

**Note:** la dernière colonne est particulièrement lourde (elle contient un tas d'information). Nous verrons plus loin comment sélectionner un sous-ensemble des colonnes pour alléger l'affichage.

## Display the 5 first rows of the feature table head(feature.table, n = 5)

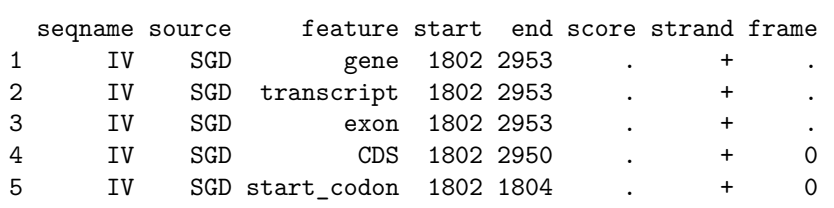

1 generalid  $Y$ 2 gene\_id YDL248W; transcript\_id YDL248W; gene\_name COS7; transcript\_source SGD; transcript\_id  $\Omega$ 3 gene\_id YDL248W; transcript\_id YDL248W; exon\_number 1; gene\_name COS7; gene\_source SGD; transcript\_id YDL248W; exon\_number 1; gene\_name COS7; transcript 4 gene\_id YDL248W; transcript\_id YDL248W; exon\_number 1; gene\_name COS7; gene\_source SGD; gene\_biotype gene\_id YDL248W; transcript\_id YDL248W; exon\_number 1; gene\_name

La fonction tail() affiche les dernières lignes:

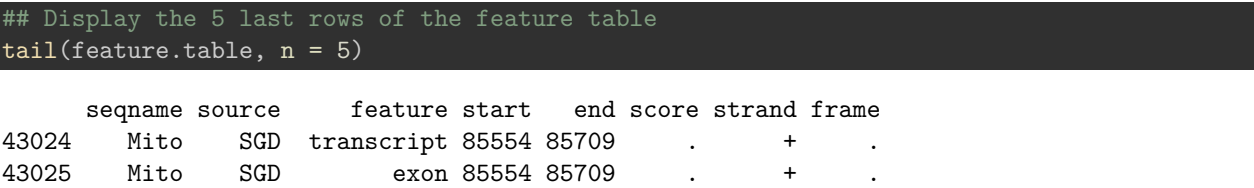

43026 Mito SGD CDS 85554 85706 . + 0 43027 Mito SGD start\_codon 85554 85556 . + 0 43028 Mito SGD stop codon 85707 85709 . + 0 43024 **gene\_id Q0297; transcript\_id Q0297; gene\_source SGD; transcript\_id Q0297; transcript** 43025 **beid Q0297;** transcript\_id Q0297; exon\_number 1; gene\_source SGD; gene\_biot 43026 gene\_id Q0297; transcript\_id Q0297; exon\_number 1; gene\_source SGD; gene\_biotype protein\_coding; 43027 **gene\_id Q0297; transcript\_id Q0297; exon\_number 1; gene\_source SGD; gene\_coding** 

43028 **Exterior gene\_id Q0297; transcript\_id Q0297; exon\_number 1; gene\_source SGD; gene** 

If you are using the **RStudio** environment, you can display the table in a dynamic viewer pane with the function View().

## In RStudio, display the table in a separate tab View(feature.table)

<span id="page-5-0"></span>**Sélection de sous-ensembles d'un tableau**

Sélection d'une ligne spécifiée par son indice.

feature.table[12,]

seqname source feature start end score strand frame 12 IV SGD stop\_codon 3834 3836 . + 0

12 gene id YDL247W-A; transcript id YDL247W-A; exon number 1; gene source SGD; gene biotype protein cod

Sélection d'une colonne spécifiée par son indice (affichage des premières valeurs seulement.

head(feature.table[,3])

[1] gene transcript exon CDS start\_codon stop\_codon Levels: CDS exon gene start\_codon stop\_codon transcript

Selection d'une cellule en combinant indices de ligne et colonne.

feature.table[12, 3]

[1] stop codon Levels: CDS exon gene start\_codon stop\_codon transcript

Sélection d'un bloc de colonnes et/ou de lignes.

feature.table[100:105, 1:6]

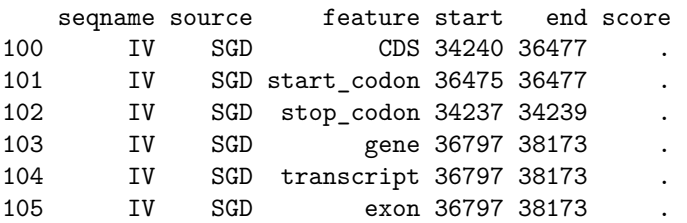

Sélection de colonnes "à la carte" (ici, les coordonnées génomiques de chaque "feature"): chromosome, début, fin, brin.

feature.table[100:105, c(1,4,5,7)]

seqname start end strand 100 IV 34240 36477 101 IV 36475 36477

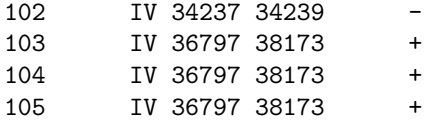

Sélectionner une colonne sur base de son nom.

## Select the "start" column and print the 100 first results head(feature.table\$start, n=100)

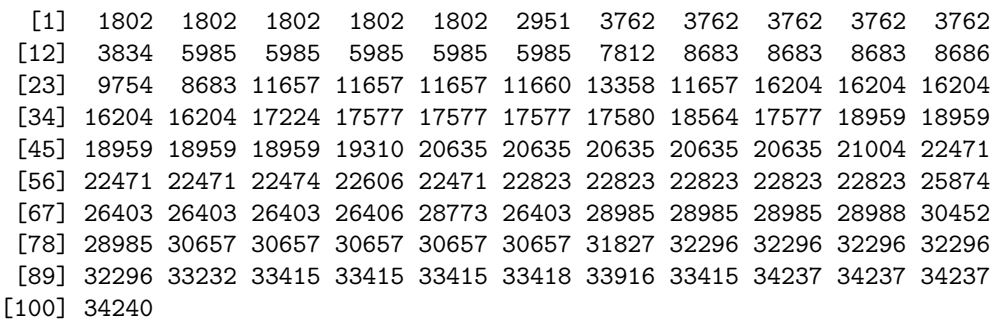

## Print the 20 first values of the "feature" field, which indicates the feature type head(feature.table\$feature, n=20)

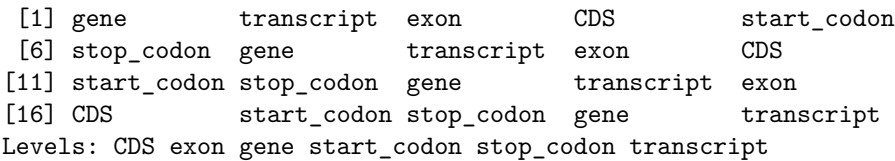

Sélection de plusieurs colonnes sur base de leurs noms.

## Select the "start" column and print the 100 first results feature.table[100:106, c("seqname", "start", "end", "strand")]

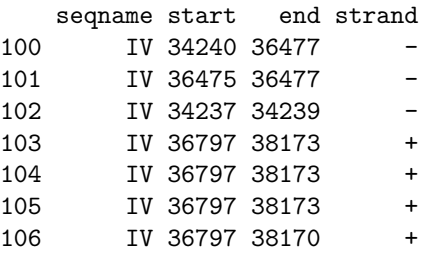

**Note**: il est également possible de nommer les lignes d'un data.frame mais le tableau GTF ne se prête pas à cela. Nous verrons d'autres exemples ultérieurement.

#### <span id="page-6-0"></span>**Sélection d'un sous-ensemble de lignes sur base du contenu d'une colonne**

La fonction subset() permet de sélectionner un sous-ensemble des lignes d'un data.frame sur base d'une condition appliquée à une ou plusieurs colonnes.

Nous pouvons l'appliquer pour sélectionner le sous-ensemble des lignes du tableau d'annotations correspondant à des séquences codantes (CDS).

```
## Select subset of features having "cds" as "feature" attribute
cds <- subset(feature.table, feature=="cds")
nrow(feature.table) ## Count the number of features
```
## [1] 43028

nrow(cds) ## Count the number of cds

## [1] 0

## <span id="page-7-0"></span>**Décompte par valeur**

La fonction table() permet de compter le nombre d'occurrences de chaque valeur dans un vecteur ou un tableau. Quelques exemples d'utilisation ci-dessous.

```
## Count the number of featues per chromosome
table(feature.table$seqname)
```
I II III IV IX Mito V VI VII VIII X XI XII XIII XIV 759 2912 1210 5374 1567 327 2159 946 3856 2054 2617 2231 3789 3311 2774 XV XVI

3846 3296

## Count the number of features per type table(feature.table\$feature)

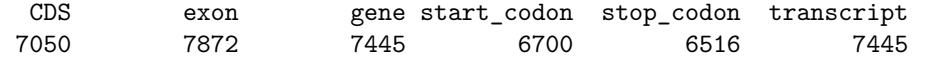

On peut calculer des tables de contingence en comptant le nombre de combinaisons entre 2 vecteurs (ou 2 colonnes d'un tableau).

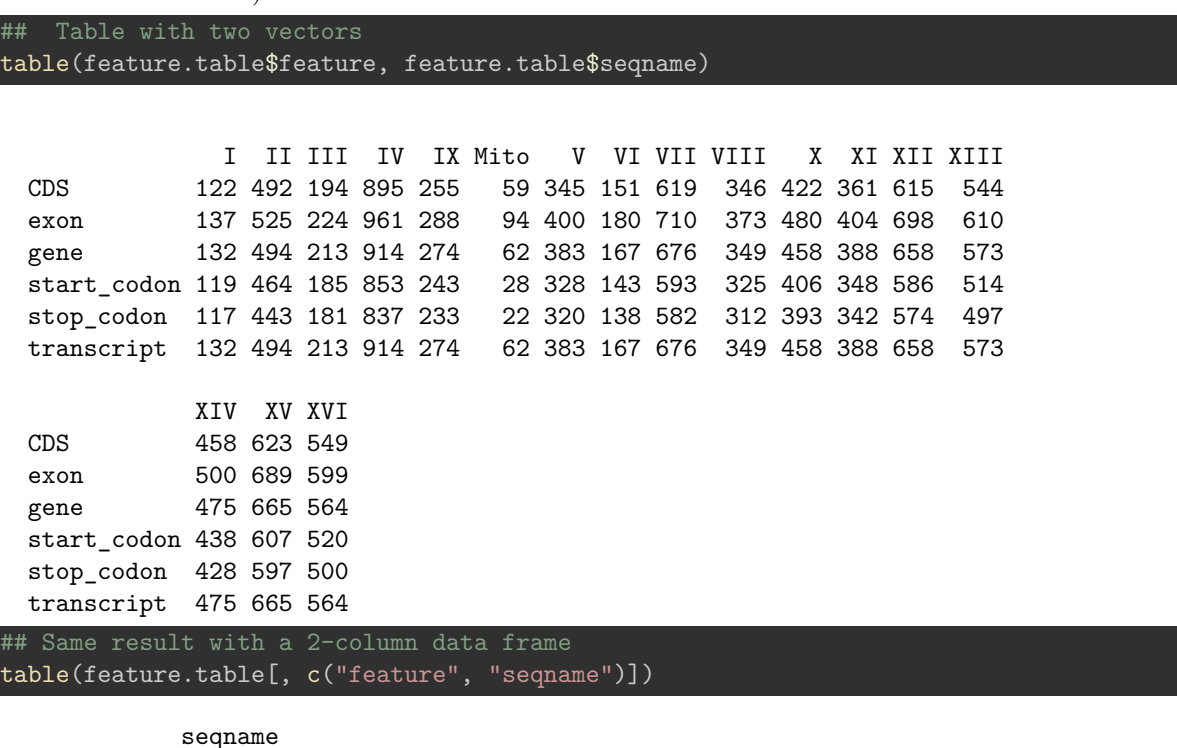

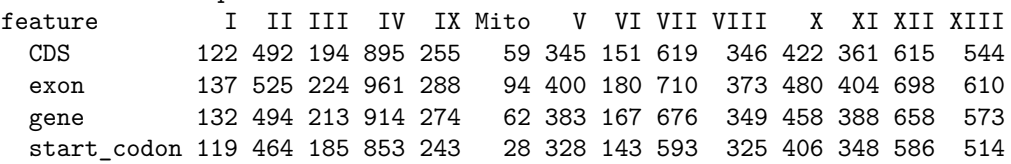

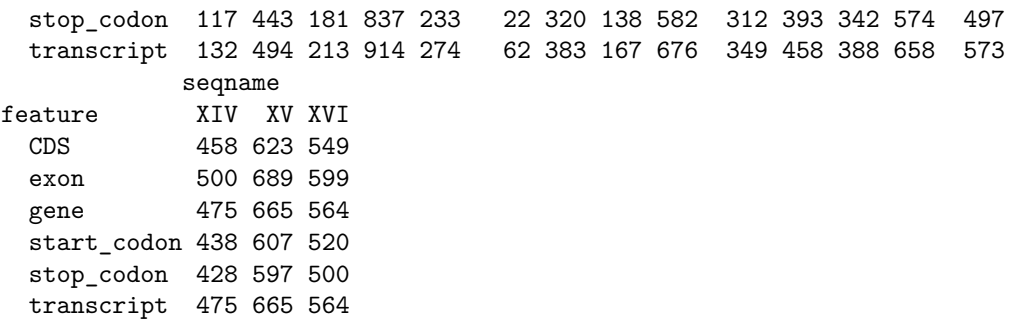

## <span id="page-8-0"></span>**Exercices**

#### <span id="page-8-1"></span>**1. Spécifications du format GTF**

Lisez les spécifications du format GTF.

- Ensembl [\(http://www.ensembl.org/info/website/upload/gff.html\)](http://www.ensembl.org/info/website/upload/gff.html)
- UCSC [\(https://genome.ucsc.edu/FAQ/FAQformat.html#format4\)](https://genome.ucsc.edu/FAQ/FAQformat.html#format4)

#### <span id="page-8-2"></span>**2. Création d'un dossier local pour le TP**

Créez un dossier local (par exemple: stat1/TP\_levure à partir de la racine de votre compte). Nous vous suggérons d'utiliser les fonctions suivantes:

- Sys.getenv("HOME") (Linnux et Mac OS X), pour obtenir la racine de votre compte utilisateur;
- file.path() pour construire un chemin;
- dir.create() pour créer le dossier de ce TP. Lisez attendivement les options de cette fonction avec help(dir.create)

#### <span id="page-8-3"></span>**3. Localisation du fichier d'annotations**

Localisez le fichier d'annotations du génome de la levure en format GTF dans ce dossier local.

- Site Ensembl Fungi:<http://fungi.ensembl.org/>
- Cliquez "Downloads" pour accéder au [site ftp](http://fungi.ensembl.org/info/website/ftp/)
- Dans la boˆîte de recherche, tapez *"saccharomyces cerevisiae"* et suivez le lien ["GTF"](ftp://ftp.ensemblgenomes.org/pub/release-37/fungi/gtf/saccharomyces_cerevisiae)
- COpiez l'adresse (URL) du ichier Saccharomyces cerevisiae.R64-1-1.37.gtf.gz

## <span id="page-8-4"></span>**4. Téléchargement d'un fichier à partir d'un site ftp**

Fonctions suggérées:

• download.file() (lisez l'aide pour connaˆtre les arguments)

#### <span id="page-8-5"></span>**5. Chargement d'une table de données en R**

Ecrivez un script qui charge la table de données dans une variable nommée feature.table, en utilisant la fonction R read.delim().

Veillez à ignorer les lignes de commentaires (qui commencent par un caractère #).

#### <span id="page-8-6"></span>**6. Calcul de la longueur des gènes codants**

• Ajoutez à la table d'annotations (feature.table) une colonne intitulée "length" qui indique la longueur de chaque élément génomique annoté.

```
## Add a colmn with feature lengths
feature.table[, "length"] <- feature.table[, "end"] - feature.table[, "start"] + 1
## Add a colmn with feature lengths: equivalent result with simpler notation
feature.table$length <- feature.table$end - feature.table$start + 1
```
- Comptez le nombre de lignes de la table correspondant à chaque type d'annotation (3ème colonne du GTF, "feature").
	- **–** fonction table()

~table(feature.table\$feature)

~table(feature.table\$feature)

- Sélectionnez les lignes correspondant à des régions codantes ("CDS")
	- **–** fonction subset()

```
cds <- subset(feature.table, feature=="CDS")
```
• Comptez le nombre de CDS par chromosome.

```
– fonction table()
```
table(cds\$seqname)

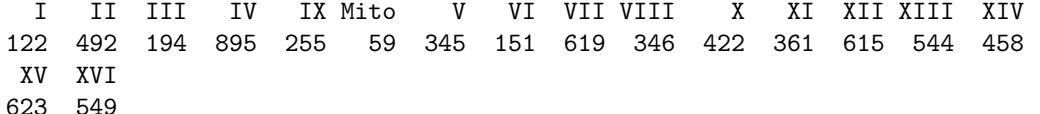

• Chargez la table des tailles de chromosomes [chrom\\_sizes.tsv,](../../data/Saccharomyces_cerevisiae/chrom_sizes.tsv) et calculez la densité de gènes pour chaque chromosome (nombre de gènes par Mb).

```
## Download tab-delimited file with chromosome sizes (unless already there)
annot.url <- "http://jvanheld.github.io/stat1/data/Saccharomyces_cerevisiae/chrom_sizes.tsv"
chrom.size.file <- file.path(dir.tuto, "chrom_sizes.tsv")
if (!file.exists(chrom.size.file)) {
    download.file(annot.url, destfile = chrom.size.file)
}
## Read chromosome sizes
chrom.size <- read.delim(
  file = chrom.size.file,
  header = FALSE, row.names = 1)
## Assign a name to the columns
names(chrom.size) <- c("chromID", "size")
## print the size of hte third chromosome
chrom.size["III", "size"]
```
[1] 316617

## <span id="page-10-0"></span>**6. Histogramme de la longueur des gènes**

Au moyen de la fonction hist(), dessinez un histogramme représentant la distribution de longueur des CDS.

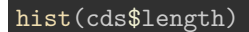

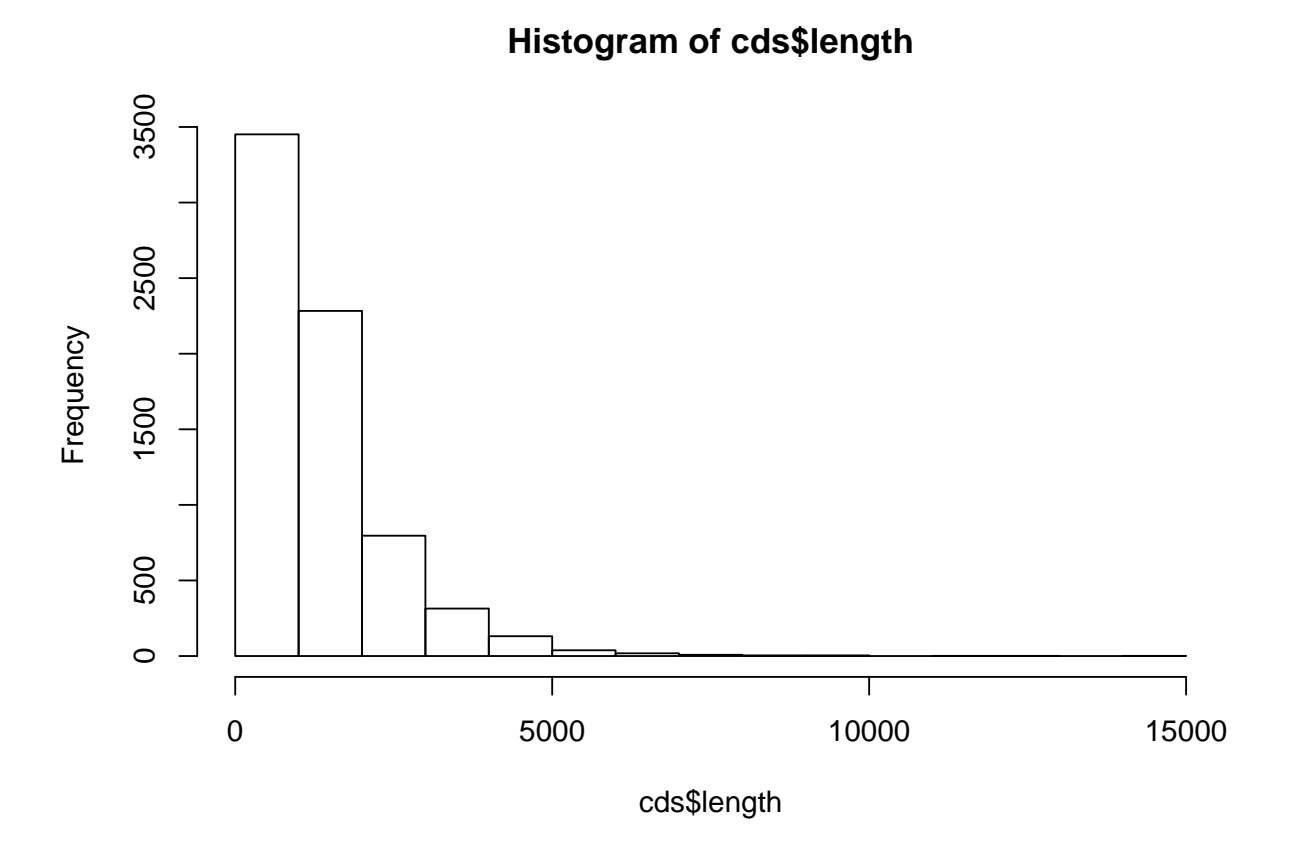

Choisissez les intervalles de classe de façon à ce que l'histogramme soit informaatif (ni trop ni trop peu de classes).

h <- hist(cds\$length, breaks=100)

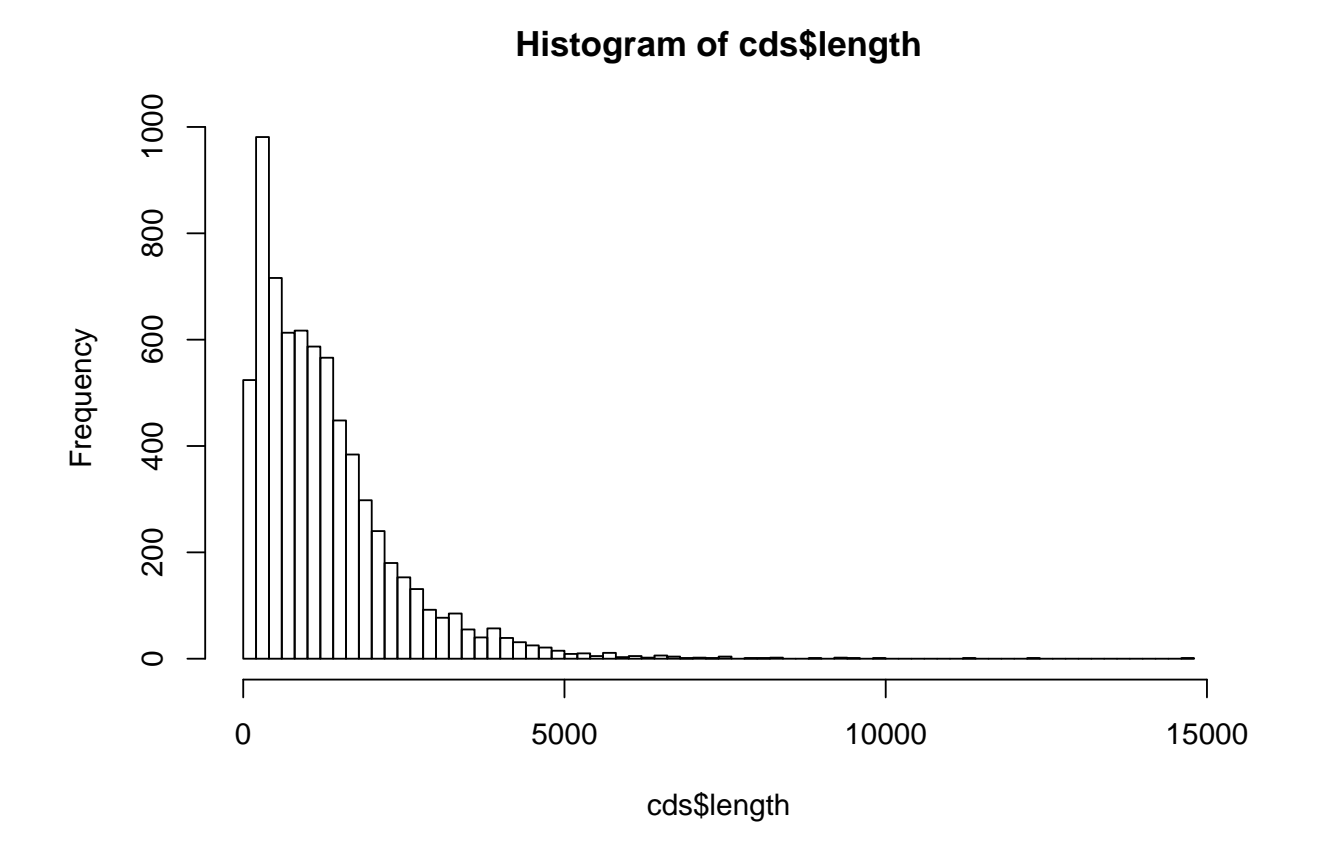

Récupérez le résultat de hist() dans une variable nommée cds.length.hist.

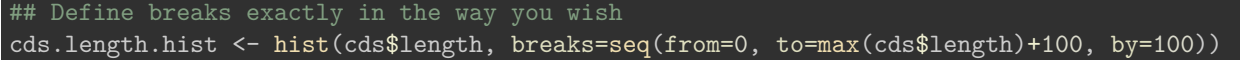

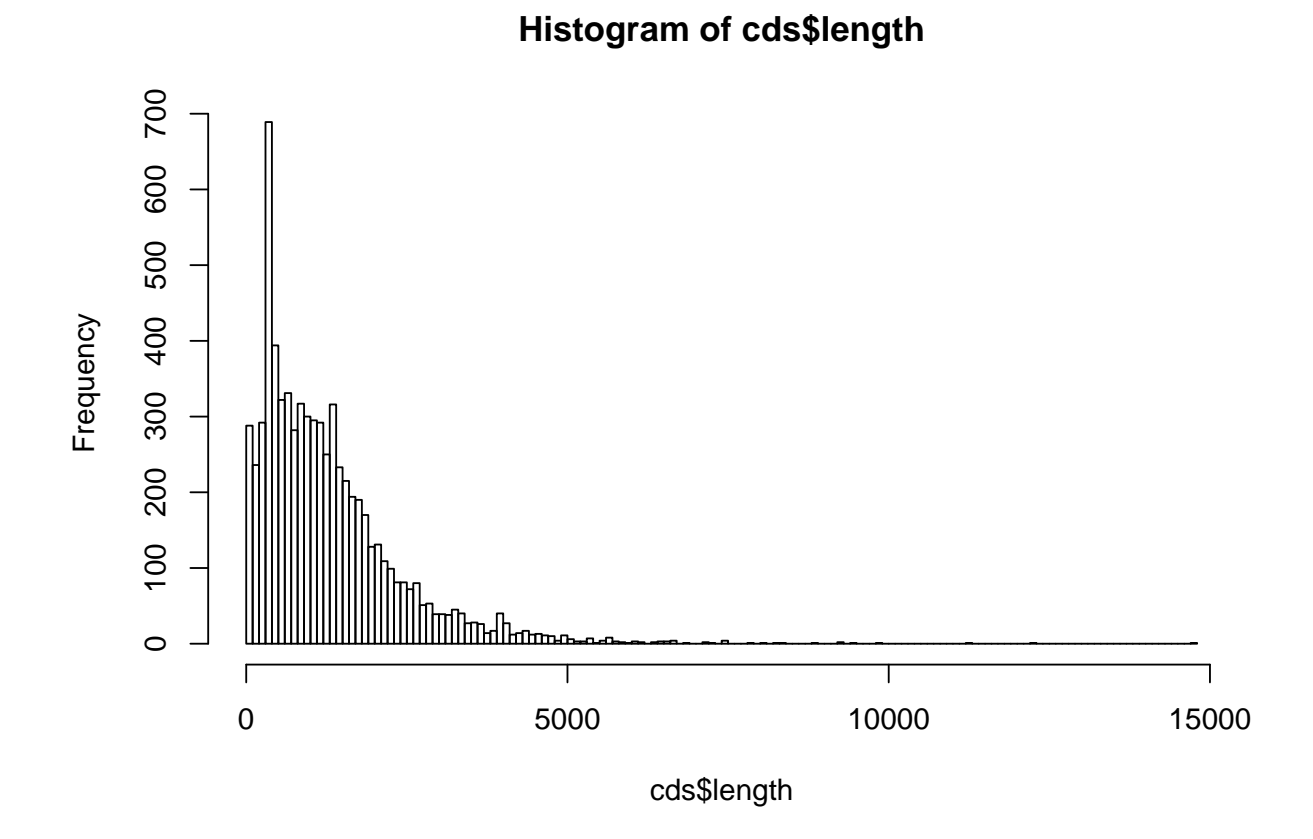

Imprimez le résultat à l'écran (print()) et analysez la structure de la variable cds.length.hist (il s'agit d'une variable de type liste).

Fonctions utiles:

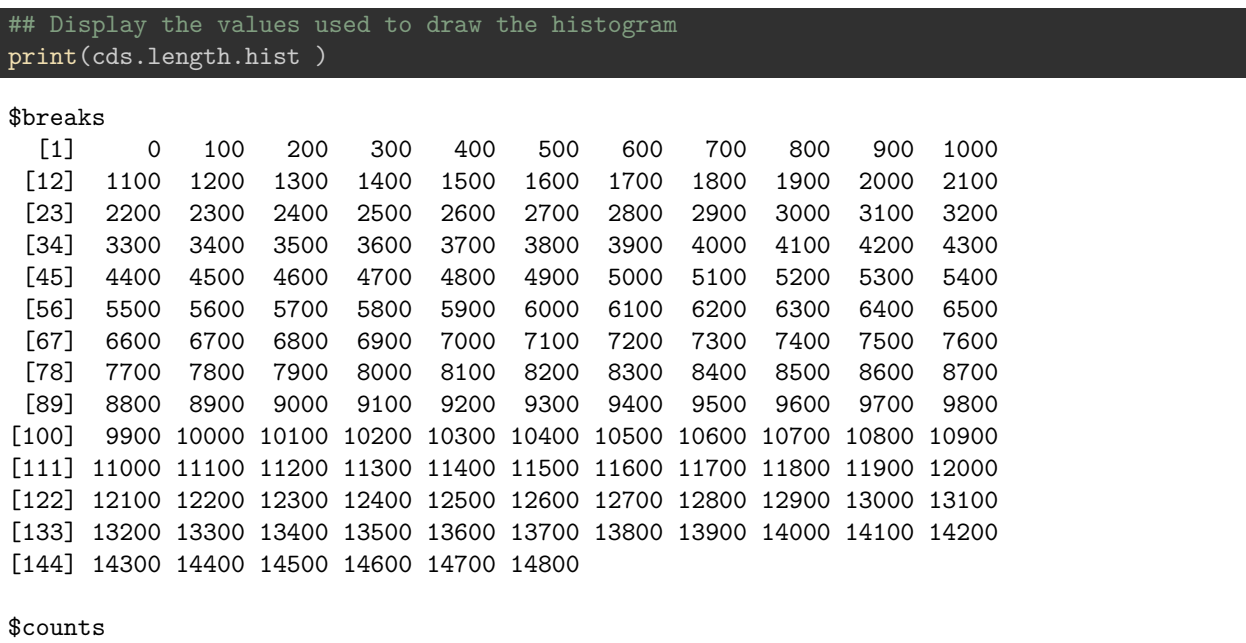

[1] 288 236 292 689 394 322 331 282 317 300 295 292 250 316 233 215 194 [18] 190 170 128 131 109 99 81 81 72 80 51 53 39 39 38 45 40

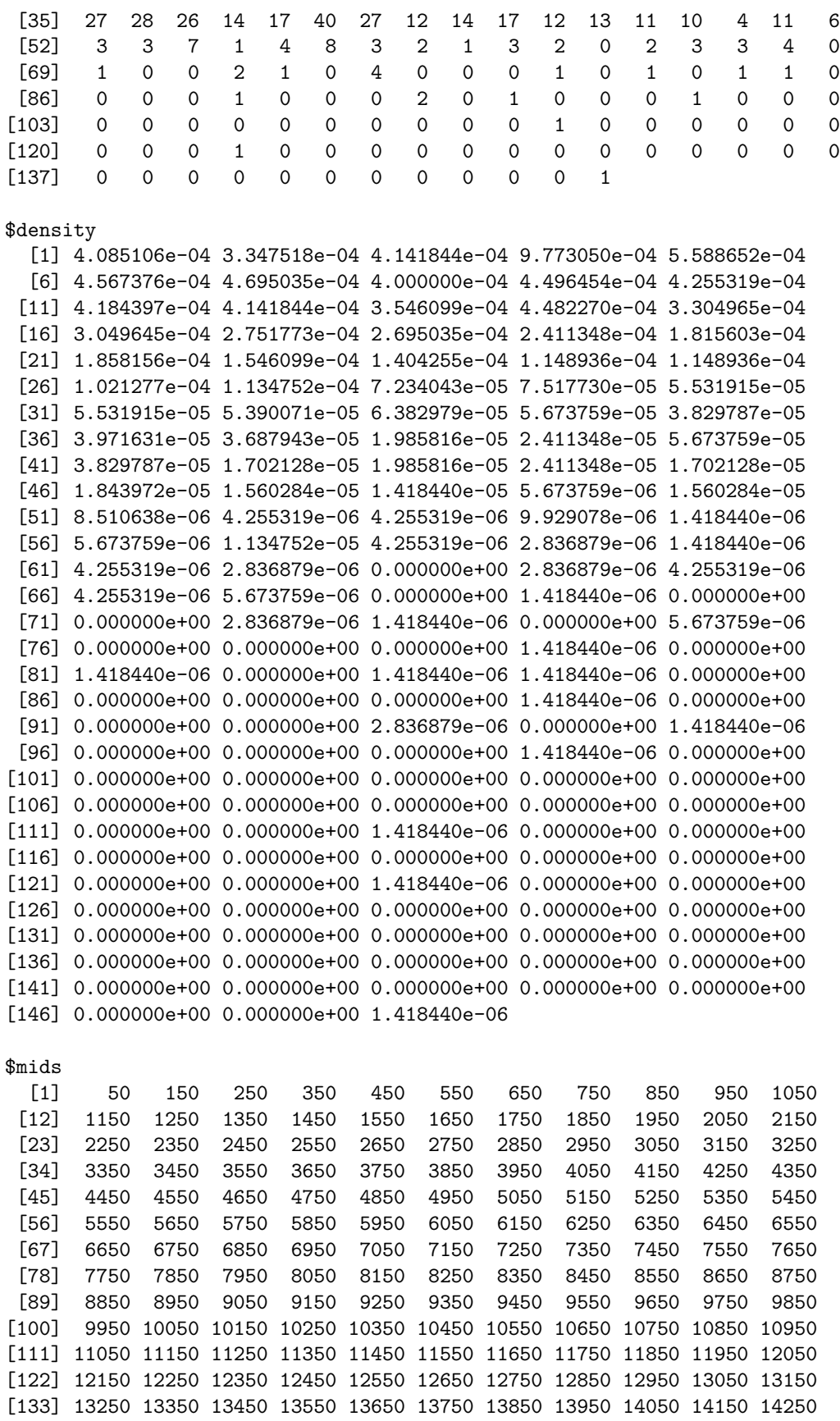

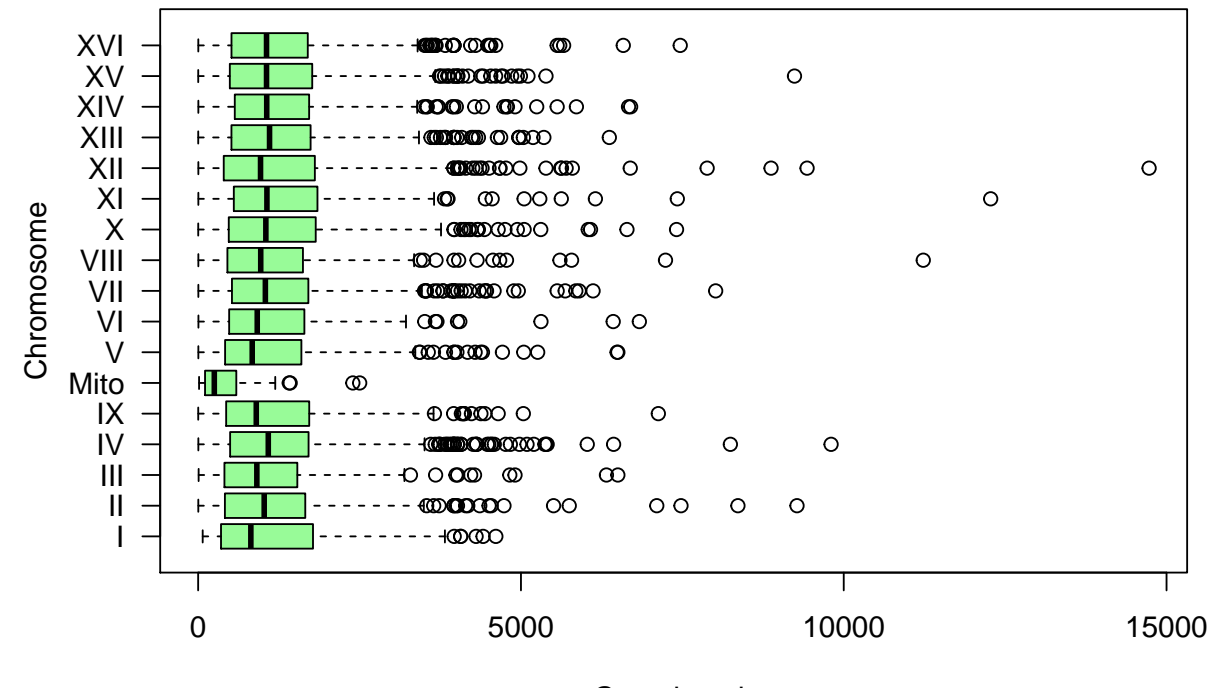

Gene length

Figure 2: Boîte à moustache indiquant la distribution de longueur des gènes par chromosome.

```
[144] 14350 14450 14550 14650 14750
```

```
$xname
[1] "cds$length"
```

```
$equidist
[1] TRUE
```

```
attr(,"class")
[1] "histogram"
```
• class(cds.length.hist) • attributes(cds.length.hist)

D'autres types de graphiques permettent d'explorer la distribution d'un ensemble des données. En particulier, les boîtes à moustaches (box plots) affichent, pour une série de données, la médiane, l'écart interquartile, un intervalle de confiance et les valeurs aberrantes.

```
boxplot(length ~ seqname, data = cds, col="palegreen", horizontal=TRUE, las=1, xlab="Gene length", ylab
```
## <span id="page-14-0"></span>**7. Paramètres descriptifs**

Calculez les paramètres de tendance centrale (moyenne, médiane, mode) et de dispersion (variance, écart-type, écart inter-quartile)

- pour les gènes du chromosome III;
- pour l'ensemble des gènes de la levure.

 $x$  <- subset(cds, seqname == "III", select = "length")  $dim(x)$ [1] 194 1  $class(x)$  ## Ah ah, this is not a vector but a data.frame [1] "data.frame"

```
## Convert the data frame into a vector
x \leftarrow \text{unlist}(x)class(x)
```
[1] "numeric"

```
head(x)length1 length2 length3 length4 length5 length6
   741 1845 1374 780 630 525
```
## Compute the mean, either manually or with the ad hoc R function  $n \leftarrow length(x)$ print(paste("Chromosome III contains", n, "CDS"))

[1] "Chromosome III contains 194 CDS"

message("Chromosome III contains ", n, " CDS")

 $m \leftarrow \text{mean}(x)$ print(m)

## [1] 1169.521

```
message("mean(x) = ", round(m, digits = 1))## Compute the mean manually to compare the result
m.readcc < -sum(x)/nmessage("Manually computed sample mean: ", round(digits=1, m.recalc))
## Compute manually standard dev of the sample
sample.var \leq sum((x - m)^2)/ n
sample.sd <- sqrt(sample.var)
message("Sample standard dev =", round(digits=1, sample.sd))
## Compute an estimate of the population standard deviation
pop.sd.est \leq sqrt(sum((x - m)^2) / (n-1))
message("Sample-based estimate of population standard dev =", round(digits=1, pop.sd.est))
## Compute the standard deviation with R function sd()
R.sd \leftarrow sd(x)message("Result of R sd() function =", round(digits=1, R.sd))
```
**Ah ah! (skeptical tone)** The R function sd() does **not** compute the standard deviation of the input numbers (*s*), but the **estimate of the standard deviaiton of the population** ( $\hat{\sigma}$ )

Affichez ces paramètres sur l'histogramme de la longueur des gènes, en utilisant la fonction arrows()

#### <span id="page-16-0"></span>**8. Intervalle de confiance**

A partir des gènes du chromosome III (considérés comme l'échantillon disponible en 1992), calculez un intervalle de confiance autour de la moyenne, et formulez l'interprétation de cet intervalle de confiance. Evaluez ensuite si cet intervalle de confiance recouvrait ou non la moyenne de la population (tous les gènes du génome de la levure, qui devint disponible 4 ans après le chromosome III).

$$
\bar{x} \pm \frac{\hat{\sigma}}{\sqrt(n)} \cdot t^{n-1}_{1-\alpha/2}
$$

```
## Define alpha, the risk
alpha <-0.05## Let us get the critical value for the t distribution
help("TDist")
## Which value corresponds to alpha/2
## Beware ! by default the qt() function return the lower tail
qt(p = alpha/2, df = n - 1)
```
[1] -1.972332

```
## For confidence intervals we need a positive t value, we thus take the upper tail
t.value \leq -gt(p = alpha/2, df = n - 1, lower.tail = FALSE)IC.min <- m - pop.sd.est * t.value /sqrt(n)
IC.max <- m + pop.sd.est * t.value /sqrt(n)
message("Confidence interval: [",
        round(digits=1, IC.min),
        round(digits=1, IC.max), "]")
```
Dessinez un polygnone des fréquences indiquant le nombre de gènes par classe (milieux de classe).

```
## Draw a frequency polygon
plot(cds.length.hist $mids, cds.length.hist $counts,
     main="Frequency polygon",
     xlab="Gene length", ylab="Number of genes",
     type="l", col="darkgreen", lwd=2, xlim=c(0, 5000))
grid()
arrows(x0 = IC.min, y0 = 100, x1 = IC.max, y1=100, length = 0, angle = 00, col="violet", lwd=3)abline(v = m, col="violet")pop.mean <- mean(cds$length)
abline(v = pop.mac, col="blue")legend("topright", legend = c("genome", "chr3"), col = c("blue", "violet"), lwd=1)
```
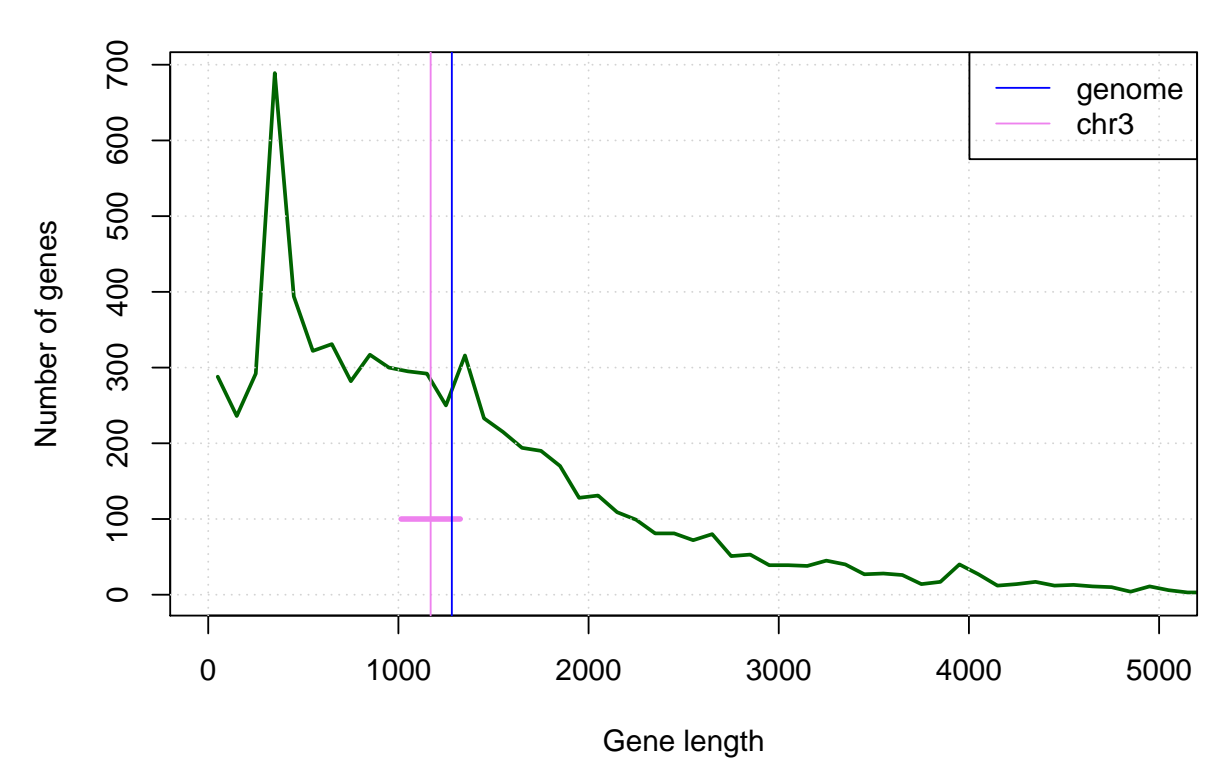

# **Frequency polygon**

## <span id="page-17-0"></span>**9. Distribution de la longueur des gènes**

- A partir du résultt de hist(), récupérez un tableau (dans une variable de type data.frame) indiquant les fréquences absolues (count) en fonction de la taille médiane des classes (mids),
- Ajoutez à ce tableau une colonne indiquant la fréquence relative de chaque classe de longueurs de gènes.
- Ajoutez à ce tableau des colonnes indiquant la **fonction de répartition empirique** des longueurs de gènes (nombre de gènes d'une taille inférieure ou égale à chaque valeur *x* observée, et fréquence relative de ce nombre).
	- **–** fonction de base: cumsum()
	- **–** fonction avancée;ecdf()
- Au moyen des fonctions plot() et lines(), dessinez un graphe représentant la fréquence absolue par classe (médianes de classes en *X*, comptages en *Y* ), et la fonction de répartition empirique.
	- **–** suggestion: superposez les utilisez le type de lignes "h" pour les fréquences de classe, et "l" ou "s" pour la fonction de répartition.

#### <span id="page-17-1"></span>**10. Distribution attendue au hasard pour la longueur des gènes**

Sur base de la taille du génome (12.156.679 bp) et des fréquences génomiques de codons définies ci-dessous, calculez la distribution de longueurs de gènes attendue au hasard, et ajoutez-là au graphique.

Vous pouvez télécharger les fréquences génomiques de tous les trinucléotides ici: [3nt\\_genomic\\_Saccharomyces\\_c](http://jvanheld.github.io/stat1/data/Saccharomyces_cerevisiae/oligo_freq/3nt_genomic_Saccharomyces_cerevisiae-ovlp-1str.tab)erevisiae[ovlp-1str.tab](http://jvanheld.github.io/stat1/data/Saccharomyces_cerevisiae/oligo_freq/3nt_genomic_Saccharomyces_cerevisiae-ovlp-1str.tab)

Alternative: créez une variable freq.3nt et assignez-y manuellement les valeurs pour les 4 nucléotides nécessaires, à partir de la table ci-dessous.

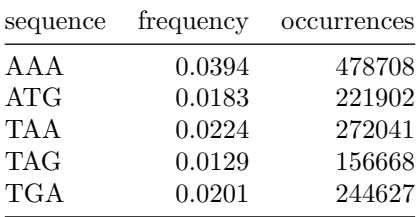

## <span id="page-18-0"></span>**11. Avant de terminer : conservez la trace de votre session**

La traçabilité constitue un enjeu essentiel en sciences. La fonction *R* sessionInfo() fournit un résumé des conditions d'une session de travail: version de R, système opérateur, bibliothèques de fonctions utilisées.

## sessionInfo()

```
R version 3.6.1 (2019-07-05)
Platform: x86_64-apple-darwin15.6.0 (64-bit)
Running under: macOS Mojave 10.14.6
Matrix products: default
BLAS: /Library/Frameworks/R.framework/Versions/3.6/Resources/lib/libRblas.0.dylib
LAPACK: /Library/Frameworks/R.framework/Versions/3.6/Resources/lib/libRlapack.dylib
locale:
[1] en_US.UTF-8/en_US.UTF-8/en_US.UTF-8/C/en_US.UTF-8/en_US.UTF-8
attached base packages:
[1] stats graphics grDevices utils datasets methods base
other attached packages:
[1] knitr_1.23
loaded via a namespace (and not attached):
 [1] compiler_3.6.1 magrittr_1.5 tools_3.6.1 htmltools_0.3.6
 [5] yaml_2.2.0 Rcpp_1.0.2 stringi_1.4.3 rmarkdown_1.14
 [9] highr_0.8 stringr_1.4.0 xfun_0.8 digest_0.6.20
[13] evaluate_0.14
```